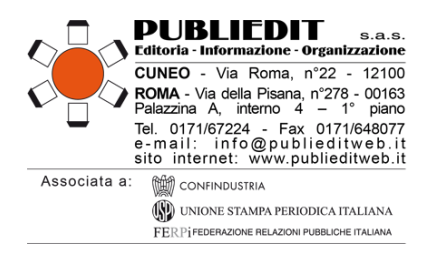

**Corso di Formazione a Distanza ECM asincrono**

# **Formazione Superiore DGA**

**(Disturbo da Gioco d'Azzardo):** 

# **Eziologia, Prevenzione, Diagnosi, PDTA**

**(Percorsi Diagnostico Terapeutici Assistenziali)**

**Presa in Carico Clinica, Terapia, Riabilitazione**

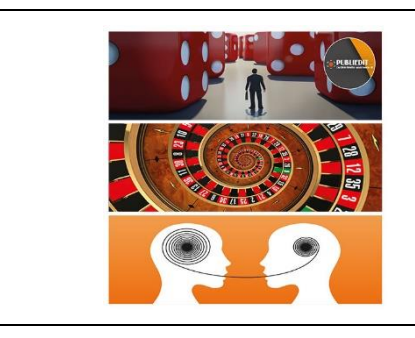

# **INFORMAZIONI**

 **Corso FAD ECM + n. 3 Manuali**

## PERIODO E MODALITA' DI SVOLGIMENTO

**Data Inizio: Martedì 9 LUGLIO 2024 Data Fine: Giovedì 3 LUGLIO 2025** 

**Tipologia Erogazione: FAD [FORMAZIONE A DISTANZA] ASINCRONA. CORSI / VIDEOCORSI ONLINE SU APPOSITE PIATTAFORME DI LEARNING MANAGEMENT SYSTEM (LMS) - E-LEARNING**

## ACCREDITAMENTI FORMATIVI – ECM

**Provider ECM: Agenzia Publiedit Iscritta all'Albo Nazionale N. 481 con Accreditamento Standard. Evento formativo accreditato ECM al numero 481 – 422115 presso la Commissione Nazionale per la Formazione Continua in Medicina per le figure professionali di Medico-Chirurgo (tutte le Discipline), Biologo, Farmacista, Psicologo, Educatore Professionale, Infermiere, Assistente sanitario, Tecnico della Riabilitazione Psichiatrica, Terapista Occupazionale, Chimico. Sono disponibili posti per i partecipanti non interessati ai crediti formativi. Tipologia: EVENTO FAD ASINCRONO. AUTOAPPRENDIMENTO SENZA TUTORAGGIO (FAD) - Utilizzazione individuale di materiali durevoli e sistemi di supporto per l'autoapprendimento. La preparazione e distribuzione dei materiali è effettuata dal Provider accreditato. Non è prevista l'azione di guida o il supporto di un tutor, ma solo i processi di valutazione. La valutazione dell'apprendimento costituisce anche verifica di partecipazione.**

**Obiettivo Formativo: FRAGILITA' E CRONICITA' (MINORI, ANZIANI, DIPENDENZE DA STUPEFACENTI, ALCOL E LUDOPATIA, SALUTE MENTALE) NUOVE POVERTA', TUTELA DEGLI ASPETTI ASSISTENZIALI, SOCIO-SANITARI E SOCIO-ASSISTENZIALI.**

**Tempo di consultazione e approfondimento: totale N° 30 ore formative per N° 30,0 crediti ECM. Accreditamento per numero complessivo di 500 partecipanti.** 

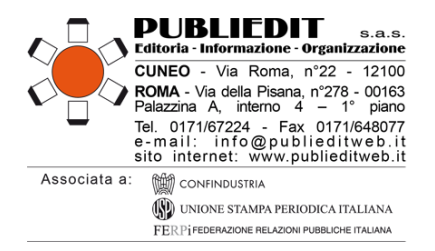

## MODALITA' di ISCRIZIONE e PARTECIPAZIONE al CORSO FAD

L'iscrizione è obbligatoria e prevede il pagamento di una quota di partecipazione. È possibile iscriversi a partire dalla data del 04/06/2024. Le iscrizioni dovranno essere effettuate esclusivamente mediante la compilazione online del modulo di iscrizione disponibile sul sito internet: [www.publieditweb.it](http://www.publieditweb.it/) sezione Eventi. Il sistema darà conferma dell'avvenuta iscrizione mediante ricevuta via e-mail. Le iscrizioni verranno accettate esclusivamente se effettuate via internet. Non sono ammessi invii mezzo fax, e-mail, telefono. Per eventuali difficoltà di iscrizione è sempre disponibile il nostro Help Desk: e-mail [supporto@publieditweb.it](mailto:supporto@publieditweb.it) / tel. 0632091330 / 017167224.

All'esaurimento dei posti disponibili, verrà costituita una lista d'attesa. Le persone in lista d'attesa eventualmente riammesse all'Evento verranno contattate via e-mail dalla Segreteria.

L'iscrizione è valida soltanto se è stato effettuato il pagamento totale della quota di partecipazione prevista (vedi sotto "quote di partecipazione").

**Per tutti coloro che avranno validato la propria iscrizione effettuando anche il pagamento, verranno generate delle CREDENZIALI DI ACCESSO alla piattaforma multimediale** su cui è caricato il corso FAD in oggetto.

Gli iscritti sono tenuti a comunicare l'eventuale impossibilità a partecipare all'evento via e-mail a [supporto@publieditweb.it](mailto:info@publieditweb.it)

## **ATTENZIONE:**

- **L'accesso alla piattaforma sopra indicata sarà possibile esclusivamente a partire dal giorno di avvio del Corso, ovvero il 09/07/2024. Al termine dell'erogazione del Corso (03/07/2025) non sarà più possibile accedervi.**
- **Le credenziali per l'accesso alla piattaforma saranno inviate via e-mail agli iscritti al Corso il giorno 08/07/2024. Per coloro che si iscriveranno successivamente, saranno inviate entro 1 giorno lavorativo dalla ricezione del pagamento della quota di partecipazione al Corso.**
- **I discenti sono tenuti al completamento del corso nell'arco del periodo di erogazione (dal 09/07/2024 al 03/07/2025). L'avvio tardivo del corso da parte del discente comporterà un minore tempo utile per il completamento del corso FAD.**

[SEGUE]

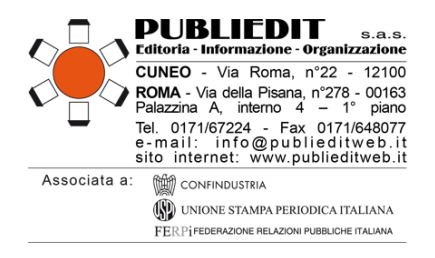

## **QUOTE DI PARTECIPAZIONE**

**Sono previste le seguenti quote partecipazione:** 

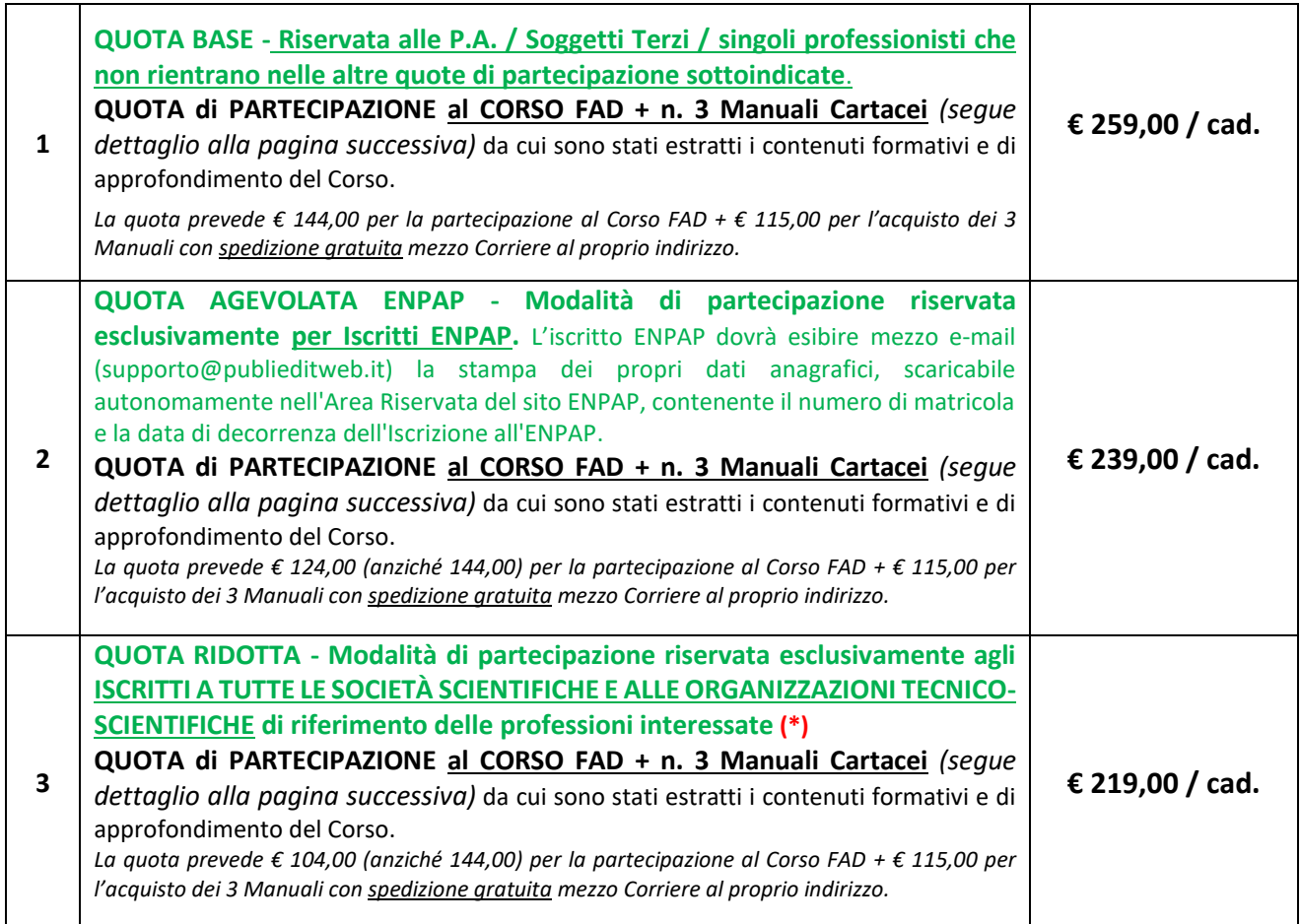

Le quote indicate sono esenti IVA. La quota di partecipazione è prevista per tutte le figure professionali, compresi eventuali partecipanti non interessati ai crediti ECM.

**(\*)** → **SITD** Società Italiana Tossicodipendenze**, COMLAS** Società Scientifica dei Medici Legali delle Aziende Sanitarie del Servizio Sanitario Nazionale, **CAMPI** Cassa di Assistenza Mutua per gli Psicologi Italiani**, FEDERSERD** Federazione Italiana Operatori Dipartimenti e Servizi Dipendenze**, ALEA** Associazione per lo studio del Gioco d'Azzardo e dei Comportamenti a Rischio, **SIPAD** Società Italiana Patologie da Dipendenza. **L'Elenco è puramente indicativo. Il riconoscimento della quota agevolata è consentito a tutte le Società Scientifiche e alle Organizzazioni Tecnico-Scientifiche rappresentative delle professioni e delle discipline accreditate nel presente Corso FAD ECM. Si precisa che la sola iscrizione ad un Ordine Professionale non dà diritto alla quota agevolata.**

**(\*)** → **PER USUFRUIRE DELL'AGEVOLAZIONE, È INDISPENSABILE INVIARE VIA E-MAIL [supporto@publieditweb.it](mailto:supporto@publieditweb.it) UN DOCUMENTO ATTESTANTE L'ISCRIZIONE ALLA SOCIETÀ SCIENTIFICA / ORGANIZZAZIONE DI CUI SI FA REGOLARMENTE**  PARTE PER L'ANNO IN CORSO (*ad es. l'attestato d'iscrizione o la ricevuta della quota associativa per l'anno 2024/25*).

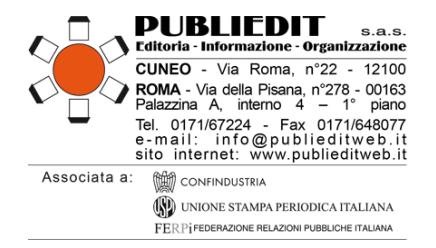

## **MODALITA' DI PAGAMENTO – QUOTA DI PARTECIPAZIONE CORSO FAD**

Il pagamento della quota di partecipazione dovrà essere effettuato per validare la propria iscrizione e quindi per accedere al Corso. Al termine della procedura di iscrizione, sarà richiesto il pagamento tramite una delle seguenti modalità: mezzo Bonifico sul conto corrente intestato a *PUBLIEDIT Edizioni e Pubblicazioni sas* codice IBAN IT81D0306910213100000002796 - specificando la causale "Iscrizione FAD DGA + nome partecipante" *oppure* tramite pagamento con carta di credito o PayPal (seguendo la procedura che il sistema indicherà).

FATTURAZIONE: La fatturazione viene effettuata al soggetto che paga l'iscrizione (*rif. Tabella "quote di partecipazione" al paragrafo precedente).*

## **CONDIZIONI PAGAMENTO per le P.A, AZIENDE, ENTI TERZI / SOGGETTI NO PROFIT**

**Le Pubbliche Amministrazioni** e i Soggetti no profit che iscriveranno i propri dipendenti all'Evento in oggetto **dovranno inviare**, via fax (0171648077) o mezzo e-mail [\(supporto@publieditweb.it\)](mailto:supporto@publieditweb.it) **una dichiarazione** (firmata dall'OSRU / Direttore del Dipartimento / Rappresentante Legale / Dirigente / Ufficio di Formazione) **contenente tutti i dati fiscali dell'Ente, nome del/dei dipendente/i e titolo dell'Evento, in cui si specifichi che il pagamento verrà effettuato dal proprio Ente, a ricevimento fattura.** Ricordiamo che la quota di partecipazione al Corso è pari ad **€ 259,00 per ogni singolo partecipante iscritto**. Si conferma che verrà emessa una **fattura elettronica** mediante il sistema di interscambio come previsto dalla normativa. A questo proposito vi preghiamo di inviarci, contestualmente alla richiesta di iscrizione del/dei proprio/propri dipendente/i, corretta denominazione dell'Ente, Codice Fiscale/Partita IVA e Codice Univoco / Codice SDI / indirizzo PEC per il recapito del documento. Si ricorda che il versamento deve avvenire per l'intero importo della quota senza la decurtazione di eventuali spese bancarie. In caso contrario non sarà possibile attribuire i crediti formativi ai dipendenti iscritti. **In caso di necessità di trasmissione di Ordini Elettronici**, si comunica che il nostro **codice NSO per la ricezione degli Ordini è il seguente: 3JRCBLIE**

### **ANNULLAMENTI E RIMBORSI**

È possibile disdire la propria iscrizione mediante comunicazione scritta da inviare mezzo e-mail all'indirizzo [supporto@publieditweb.it.](mailto:supporto@publieditweb.it) La disdetta consentirà il rimborso nella misura del 50% della quota di partecipazione sottoscritta. Il rimborso verrà effettuato soltanto se non è mai stato effettuato l'accesso alla piattaforma. I rimborsi verranno effettuati successivamente alla data di chiusura del Corso.

[SEGUE]

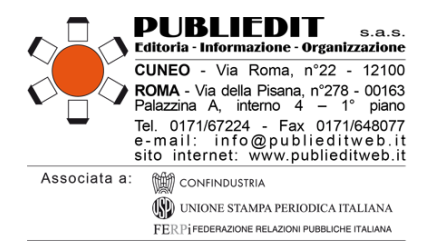

### **MATERIALI DIDATTICI DEL CORSO FAD ASINCRONO**

I contenuti formativi del Corso sono ispirati ed in parte tratti da n. 3 Manuali della Collana "IN-DIPENDENZE" Serie "I MANUALI PROFESSIONALI":

- *1) "Manuale Operativo di Presa in Carico Clinica nel Disturbo da Gioco d'Azzardo" – a cura di A. Fiorin, D. Capitanucci, AA.VV.*
- *2) Il Trattamento Psicologico e Psicoterapeutico del Disturbo da Gioco d'Azzardo in una prospettiva multidisciplinare – a cura di O. Casciani, O. De Luca, AA.VV.*
- *3) Il Disturbo da Gioco d'Azzardo, un problema di salute pubblica - Indicazioni per la comprensione e per l'intervento – a cura di P. Jarre, M. Croce, AA.VV.*

I contenuti formativi del Corso sono presentati attraverso Videopresentazioni e contenuti testuali estratti dai Manuali sopra indicati (il dettaglio dei materiali didattici è presente sul PROGRAMMA FORMATIVO del Corso FAD, disponibile online nel minisito dedicato al Corso FAD in oggetto).

## **MODALITA' DI SPEDIZIONE DEI MANUALI**

**Al fine di poterle far recapitare i MANUALI, è indispensabile inviare via e-mail [supporto@publieditweb.it](mailto:supporto@publieditweb.it) i seguenti dati per la spedizione del Testo mezzo Corriere:**

- $\checkmark$  Indirizzo completo del numero civico per la spedizione;
- ✓ CAP, città, provincia;
- ✓ Nominativo sul campanello;
- $\checkmark$  Eventuali informazioni aggiuntive (ad es. SCALA B, interno 4, ecc);
- Recapito cellulare da lasciare al Corriere per eventuali difficoltà di incontro e consegna.

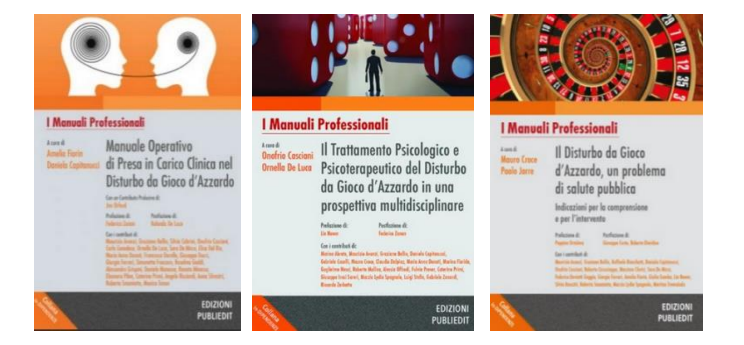

*Si precisa che i Testi saranno spediti soltanto a seguito del perfezionamento dell'iscrizione, ovvero: invio alla ns. Segreteria di copia del relativo pagamento effettuato + comunicazione di tutti i dati sopra richiesti per la spedizione.*

CATALOGO COMPLETO (BOOKSTORE) per visualizzare le SCHEDE TECNICHE dei Manuali: <https://publieditweb.it/bookstore/>

[SEGUE]

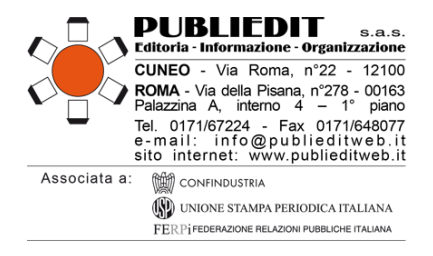

## **MODALITÀ DI UTILIZZO DELLA PIATTAFORMA**

L'accesso alla piattaforma (<https://formazionefad.publieditweb.it/login>) per la fruizione del Corso sarà possibile esclusivamente a partire dal giorno di avvio del Corso, ovvero, nel caso specifico, il giorno 09/07/2024. Le credenziali per l'accesso alla piattaforma saranno inviate via e-mail agli iscritti al Corso il giorno 08/07/2024 (per coloro che si iscriveranno successivamente alla data di inizio erogazione del Corso, saranno inviate entro 1 giorno lavorativo dalla ricezione del pagamento della quota di partecipazione al Corso). Le credenziali saranno attive a partire dalle ore 24:00 del giorno 08/07/2024 alle ore 24:00 del giorno 03/07/2025. Trattandosi di comunicazione automatica generata dal sistema, si prega di verificare l'eventuale ricezione nelle caselle di posta elettronica INDESIDERATA / SPAM / PROMOZIONI / JUNK EMAIL. Come previsto dalla normativa ECM, l'accesso alla piattaforma e quindi al Corso FAD ASINCRONO è predisposto con doppia autenticazione, pertanto occorre:

#### **In caso di Accesso da PC**

- accedere al seguente link[: https://formazionefad.publieditweb.it/login](https://formazionefad.publieditweb.it/login)
- inserire le credenziali (Username e Password) ricevute mezzo e-mail, facendo attenzione a copiare e incollare i caratteri senza selezionare spazi bianchi prima/dopo i caratteri indicati, cliccare quindi sul pulsante di accesso;

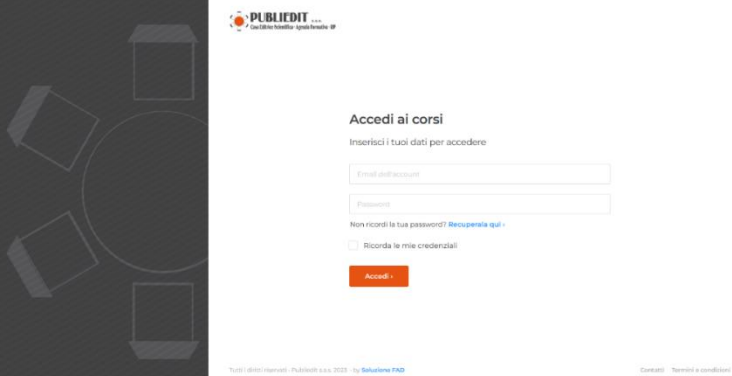

È sempre buona pratica spuntare la voce "Ricorda le mie credenziali" al fine di non perdere i progressi effettuati durante la visione dei contenuti nel momento in cui ci possano essere cali di connessione, situazioni di chiusura imprevista dell'applicativo o spegnimento del device.

- si verrà reindirizzati in una pagina web nella quale è presente un campo per inserimento del codice di riconoscimento (Codice OTP);
- istantaneamente verrà inviata un'e-mail che conterrà il codice di autenticazione OTP (alfanumerico);
- il Codice OTP ricevuto via e-mail dovrà essere inserito nella pagina web nella quale è presente il campo per l'inserimento del codice OTP;
- Cliccare quindi sul pulsante di verifica;

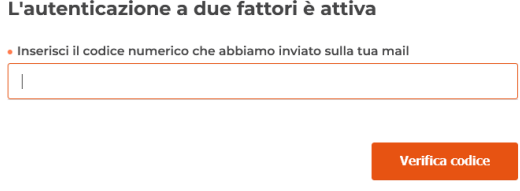

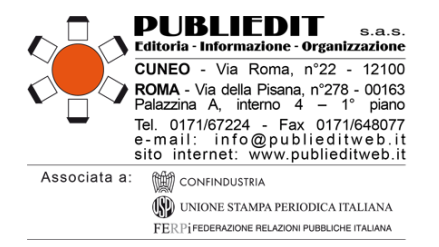

• A questo punto verrà richiesto, al primo accesso, di accettare l'informativa sul trattamento dei dati personali (cliccare sul pulsante "acconsenti"), quindi si accederà dirette al proprio profilo sulla Piattaforma per selezionare il Corso di proprio interesse a cui si è iscritti, tramite il menu "I MIEI CORSI".

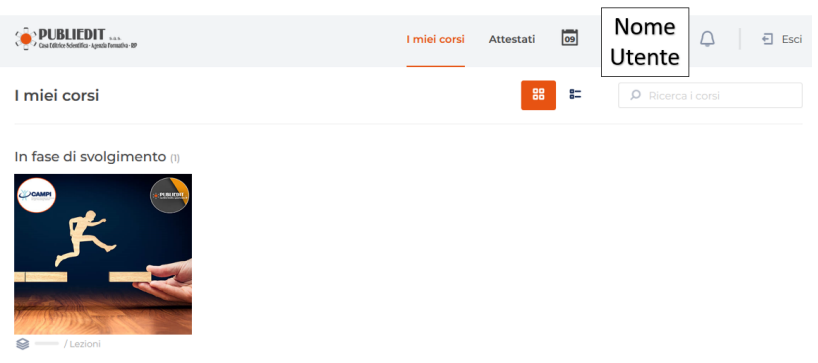

#### **Accesso da Dispositivi Mobile (Smartphone / Tablet):**

- accedere al seguente link[: https://formazionefad.publieditweb.it/login](https://formazionefad.publieditweb.it/login)
- inserire le credenziali (Username e Password) ricevute mezzo e-mail, facendo attenzione a copiare e incollare i caratteri senza selezionare spazi bianchi prima/dopo i caratteri indicati, cliccare quindi sul pulsante di accesso;

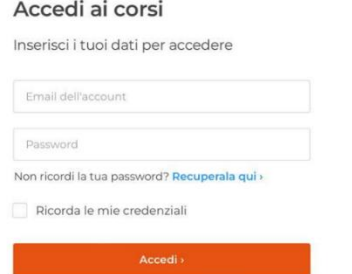

- È sempre buona pratica spuntare la voce "Ricorda le mie credenziali" al fine di non perdere i progressi effettuati durante la visione dei contenuti nel momento in cui ci possano essere cali di connessione, situazioni di chiusura imprevista dell'applicativo o spegnimento del device.
- si verrà reindirizzati in una pagina web nella quale è presente un campo per inserimento del codice di riconoscimento (Codice OTP);
- istantaneamente le verrà inviata un'e-mail che conterrà il codice di autenticazione OTP (alfanumerico);
- il Codice OTP ricevuto via e-mail dovrà essere inserito nella pagina web nella quale è presente il campo per l'inserimento del codice OTP;
- Cliccare quindi sul pulsante di verifica;

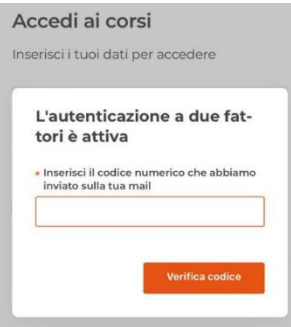

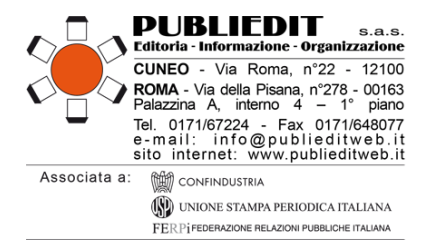

• A questo punto verrà richiesto, al primo accesso, di accettare l'informativa sul trattamento dei dati personali (cliccare sul pulsante "acconsenti"), quindi si accederà dirette al proprio profilo sulla Piattaforma per selezionare il Corso di proprio interesse a cui si è iscritti, tramite il menu "I MIEI CORSI".

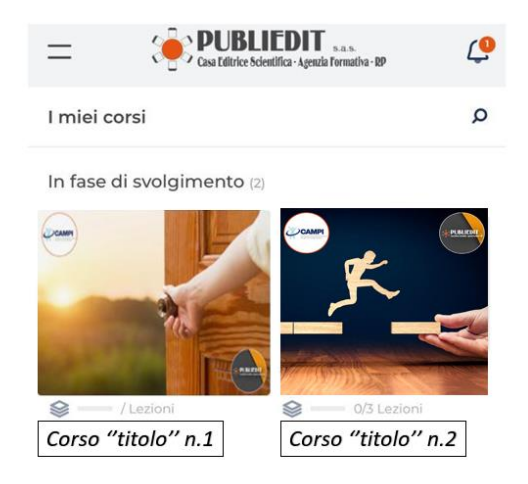

### **Accesso all'area privata**

Cliccando in alto a destra sul proprio nome, l'utente ha la possibilità di aggiornare le proprie informazioni anagrafiche e modificare la propria password di accesso.

#### **Accesso ai corsi**

Cliccando sul corso che si ha le necessità di seguire, l'utente accederà all'elenco delle lezioni presenti al suo interno. Cliccando sulle singole lezioni, in base alla tipologia formativa proposta, basterà cliccare sul tasto *play*.

#### **Materiali didattici**

I materiali didattici sono pubblicati all'interno del Corso sulla base della struttura del programma formativo previsto per il Corso FAD stesso. La piattaforma FAD E-LEARNING traccerà il proprio progresso. I materiali didattici disponibili in piattaforma sono: testi, video, slides, videopresentazioni, approfondimenti, questionari (test di valutazione dell'apprendimento, valutazione della qualità percepita, status professionale, survey ecc). Nota bene: se previsto dalla normativa, sarà richiesta la navigazione sequenziale dei contenuti: in questo caso sarà necessario completare i moduli didattici nell'ordine stabilito, completando il primo modulo per poter accedere al secondo, e così via. ATTENZIONE! È necessario effettuare sempre il *Logout* dalla piattaforma prima di chiudere la pagina web, al fine di evitare le cosiddette "sessioni dormienti" che potrebbero generare difficoltà di accesso successive. Per disconnettersi è sufficiente cliccare il pulsante / icona "Esci" posto in alto nel menu della piattaforma.

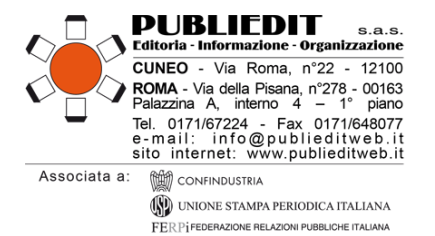

## **Valutazione della qualità e dell'apprendimento ECM**

Al termine del corso è necessario completare il questionario di valutazione dell'apprendimento, che sarà superato rispondendo correttamente almeno al 75% delle domande. Sono previsti n° 5 tentativi possibili per superare il questionario ECM, come previsto dalla normativa. **Sono previsti n. 90 quesiti per n. 30,0 crediti ECM**. Il test ECM prevede una serie di domande a risposta multipla (4 risposte di cui una sola corretta) presentate con doppia randomizzazione, variando cioè da utente a utente l'ordine delle domande e delle risposte di ognuna. Prima di accedere al questionario di valutazione dell'apprendimento sarà necessario compilare anche modulo di valutazione della qualità percepita, come previsto dalla normativa.

Nota bene: In qualità di Provider ECM standard sarà ns. cura attribuire i crediti formativi ECM previsti per il Corso in oggetto ai Discenti aventi diritto, entro e non oltre 90 giorni dalla data di chiusura del Corso, a seguito dello spoglio dei questionari e della verifica degli altri requisisti previsti dalla normativa. Entro lo stesso termine sarà ns. cura trasmettere *copia PDF* dell'**Attestato comprovante l'acquisizione dei Crediti Formativi ECM** ai Discenti aventi diritto mezzo e-mail ordinaria e mezzo PEC all'indirizzo utilizzato per l'iscrizione al Corso.

### **Download degli Attestati**

Nella sezione "Attestati" saranno raccolti tutti gli attestati generati. Potrà sempre essere effettuato il download, anche a corso concluso.

#### **HELP-DESK TECNICO**

Per chiarimenti ed informazioni in merito al corso o all'utilizzo della piattaforma, utilizzare i seguenti recapiti:

*Tel.* 0632091330 / 017167224 *E-mail: [supporto@publieditweb.it](mailto:supporto@publieditweb.it)*

Lunedì - Venerdì orario: 09:00 - 12:30 | 14:30 - 17:00.

Il Provider si impegna a rispondere il più presto possibile, compatibilmente con la complessità della richiesta e i tempi tecnici operativi necessari.

#### **ULTERIORI INFORMAZIONI**

**Provider Formativo ECM (Albo Agenas n. 481 con accreditamento Standard), e Realizzazione Tecnica di E-Learning:**

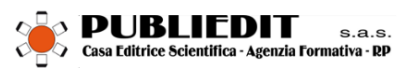